## **Table of Contents**

## How to delete users in device through BioStar 2

From BioStar 2.7.1, you can delete user in device through server(BioStar 2). FW should be compatible with BioStar 2.7.1.

BioStation 2: 1.7.0 or later
BioStation A2: 1.6.0 or later
BioStation L2: 1.4.0 or later

■ BioEntry W2: 1.3.0 or later

■ FaceStation 2: 1.2.0 or later

■ CoreStation: 1.2.0 or later ■ BioEntry P2: 1.2.0 or later ■ BioEntry R2: 1.2.0 or later

■ BioLite N2: 1.1.0 or later■ XPass D2: 1.1.0 or later■ OM-120: 1.1.0 or later

■ Secure I/O 2: 1.2.4 or later

■ DM-20: 1.1.4 or later

In monitoring menu, you can see if the user enrolled from BioStar or device by log.

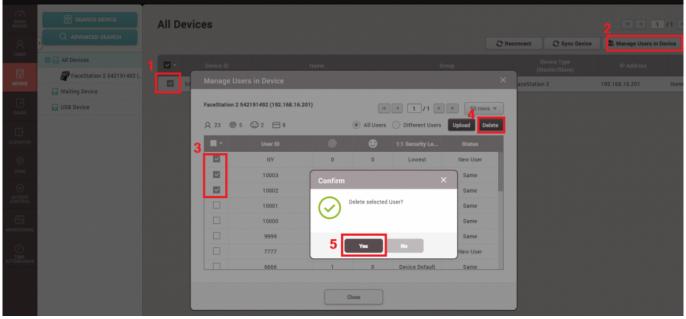

<sup>-</sup> http://kb.supremainc.com/knowledge/

From:

http://kb.supremainc.com/knowledge/ -

Permanent link:

 $http://kb.supremainc.com/knowledge/doku.php?id=en:how\_to\_delete\_users\_in\_device\_through\_biostar\_2\&rev=1557728224$ 

Last update: 2019/05/13 15:17